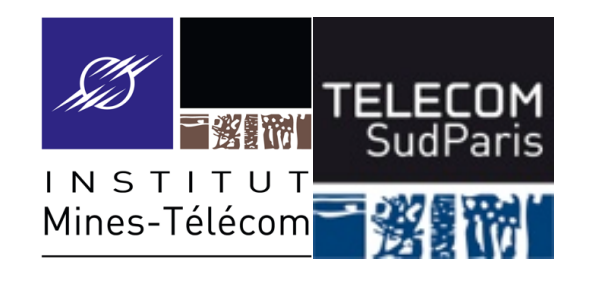

# **Petit bilan à mi-module**

### CSC3102 – Introduction aux systèmes d'exploitation Gaël Thomas

## **Le langage bash**

**Des variables :**  $x=42$ ; echo  $$x$ 

 $\blacksquare$  Des structures algorithmiques : if, for, while

■ Des paramètres : shift, "\$@", "\$0", "\$1", "\$2"...

Des codes de retour : exit n

Des imbrications de commandes :  $x=\xi$  (expr  $\xi x + 1$ )

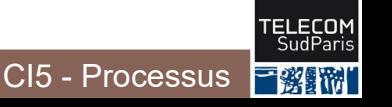

## ■ Lecture/écriture :

• echo, read

## ■ Le système de fichier :

- ls, rm, cp, mv, ln,
- find, df, du, tar

### ■ Le contenu d'un fichier :

• cat, grep, cut, sort, tr

### ■ Le calcul :

• expr

## ■ Lecture/écriture :

• echo, read

### ■ Le système de fichier :

- ls, rm, cp, mv, ln,
- find, df, du, tar

■ Le contenu d'un fichier :

• cat, grep, cut, sort, tr

Le calcul :

• expr

Nota bene : expr affiche son résultat sur la sortie standard

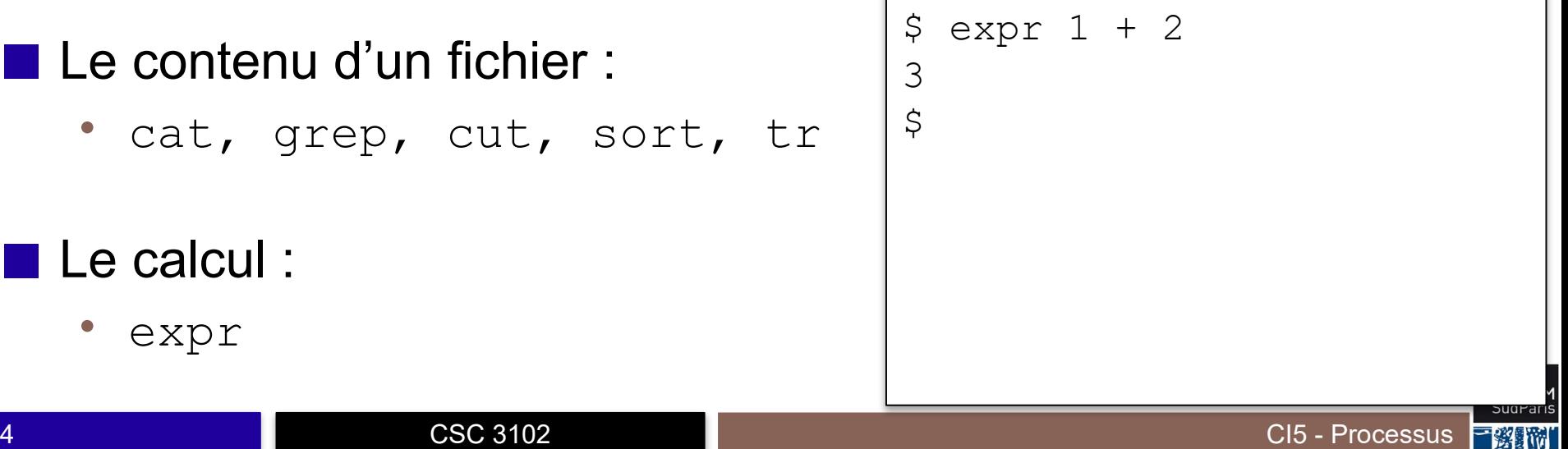

## Lecture/écriture :

• echo, read

### ■ Le système de fichier :

- ls, rm, cp, mv, ln,
- find, df, du, tar

■ Le contenu d'un fichier :

• cat, grep, cut, sort, tr

Le calcul :

• expr

Nota bene : expr affiche son résultat sur la sortie standard

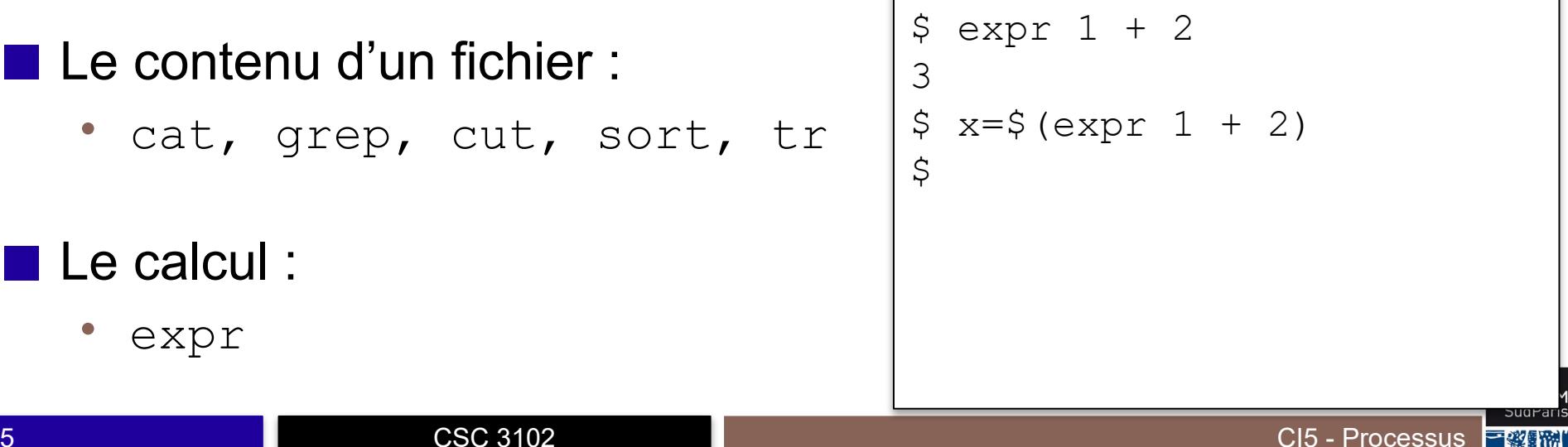

## ■ Lecture/écriture :

• echo, read

### ■ Le système de fichier :

- ls, rm, cp, mv, ln,
- find, df, du, tar

■ Le contenu d'un fichier :

• cat, grep, cut, sort, tr

Le calcul :

• expr

Nota bene : expr affiche son résultat sur la sortie standard

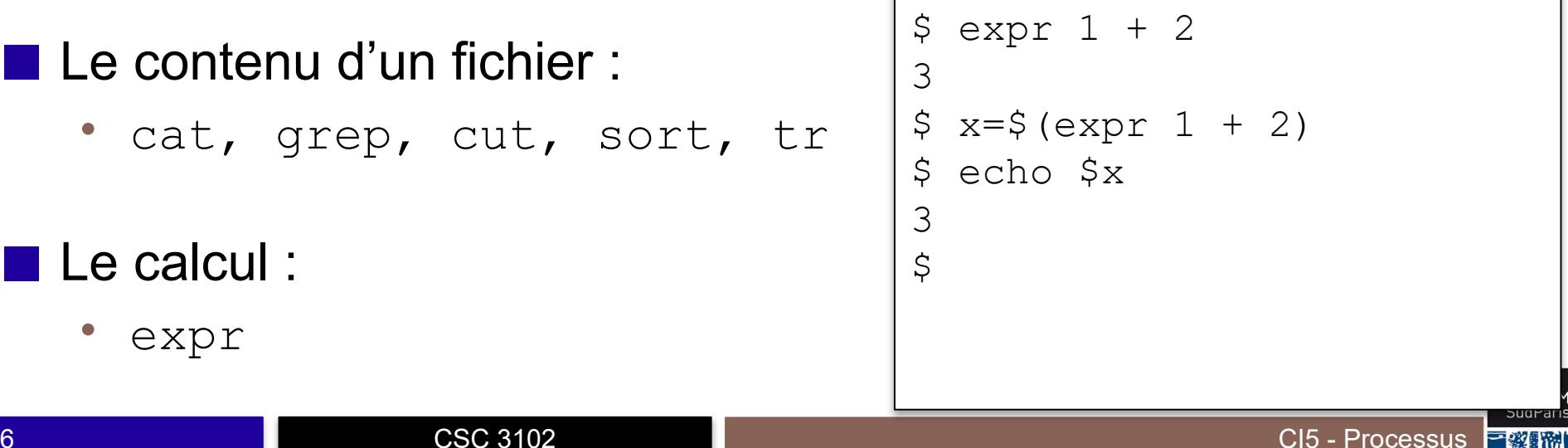

# **Interprétation de commandes**

- Quand bash interprète une commande, il exécute, dans l'ordre :
	- Analyse « déclaration de variables » « commande et arguments » – « redirections »
	- Substitution des variables et des motifs
	- Puis ouverture des flux si redirections
	- Puis exécution de la commande

#### Des redirections

- echo coucou >fic
- read line <fic
- exec 3>fic; echo coucou >&3

#### ■ Des tubes anonymes

• cat /etc/passwd | grep root | cut -d':' -f3

#### Des redirections

- · echo coucou >fic
- · read line <fic
- exec 3>fic; echo coucou >&3  $\bullet$

**CSC 3102** 

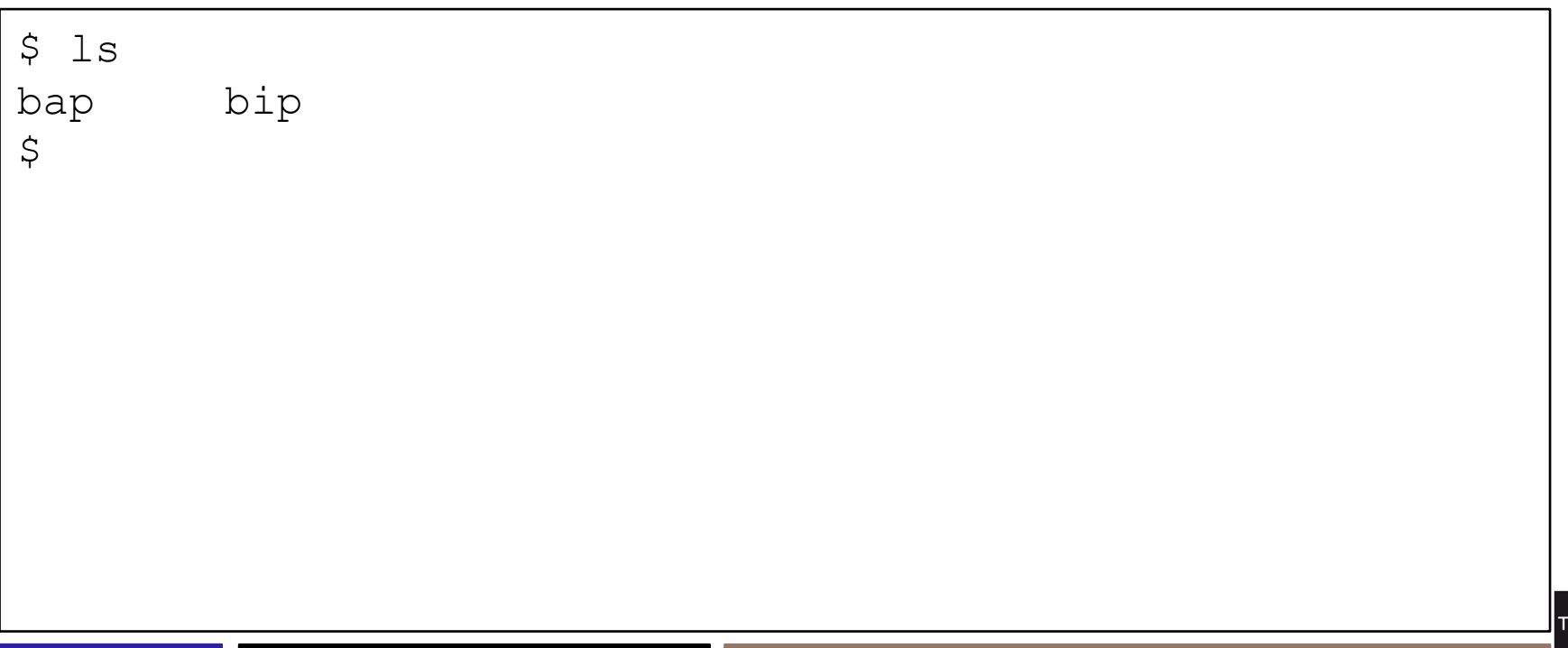

CI5 - Processus

#### Des redirections

- · echo coucou >fic
- read line <fic
- exec 3>fic; echo coucou >&3

**CSC 3102** 

```
$1sbip
bap
$ 1s -1 >p1op
```
### Le flux, et donc le fichier plop, sont créés avant de lancer la commande 1s

 $\varsigma$ 

#### Des redirections

- echo coucou >fic
- read line <fic
- exec 3>fic; echo coucou >&3

```
$ 1sbap bip
$ ls -l >plop
$ cat plop 
total 96
-rw-r--r-- 1 gthomas staff 5925 11 oct 16:38 bap
-rwxr-xr-x 1 gthomas staff 38512 11 oct 16:38 bip
-rw-r--r-- 1 gthomas staff 0 11 oct 16:39 plop
\zetaLe flux, et donc le fichier p_{\text{loop}}, sont
                    créés avant de lancer la commande ls
                       \Rightarrow plop apparaît dans plop !
```
#### Des redirections

- echo coucou >fic
- read line <fic
- exec 3>fic; echo coucou >&3

```
$ 1sbap bip
$ ls -l >plop
$ cat plop 
total 96
-rw-r--r-- 1 gthomas staff 5925 11 oct 16:38 bap
-rwxr-xr-x 1 gthomas staff 38512 11 oct 16:38 bip
-rw-r--r-- 1 gthomas staff 0 11 oct 16:39 plop
$ echo * >plip
$ cat plip
bap bip plop
                   Le motif est évalué avant la redirection
                     \Rightarrow plip n'apparaît pas dans plip!
```
 $\blacksquare$  echo rep/19[7-9][[:digit:]][- ][[:upper:]]\*

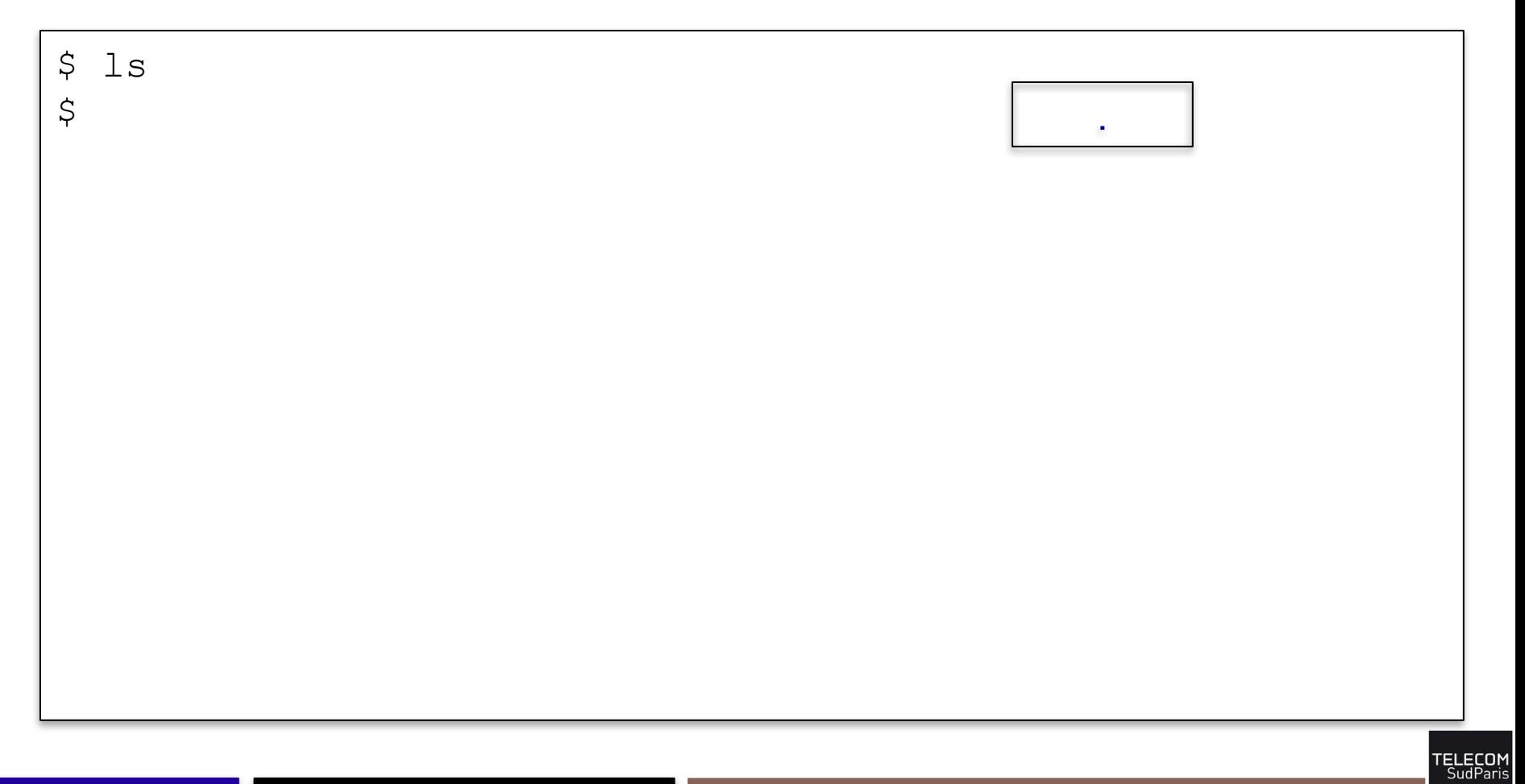

CI5 - Processus

■殺暑飛

 $\blacksquare$  echo rep/19[7-9][[:digit:]][- ][[:upper:]]\*

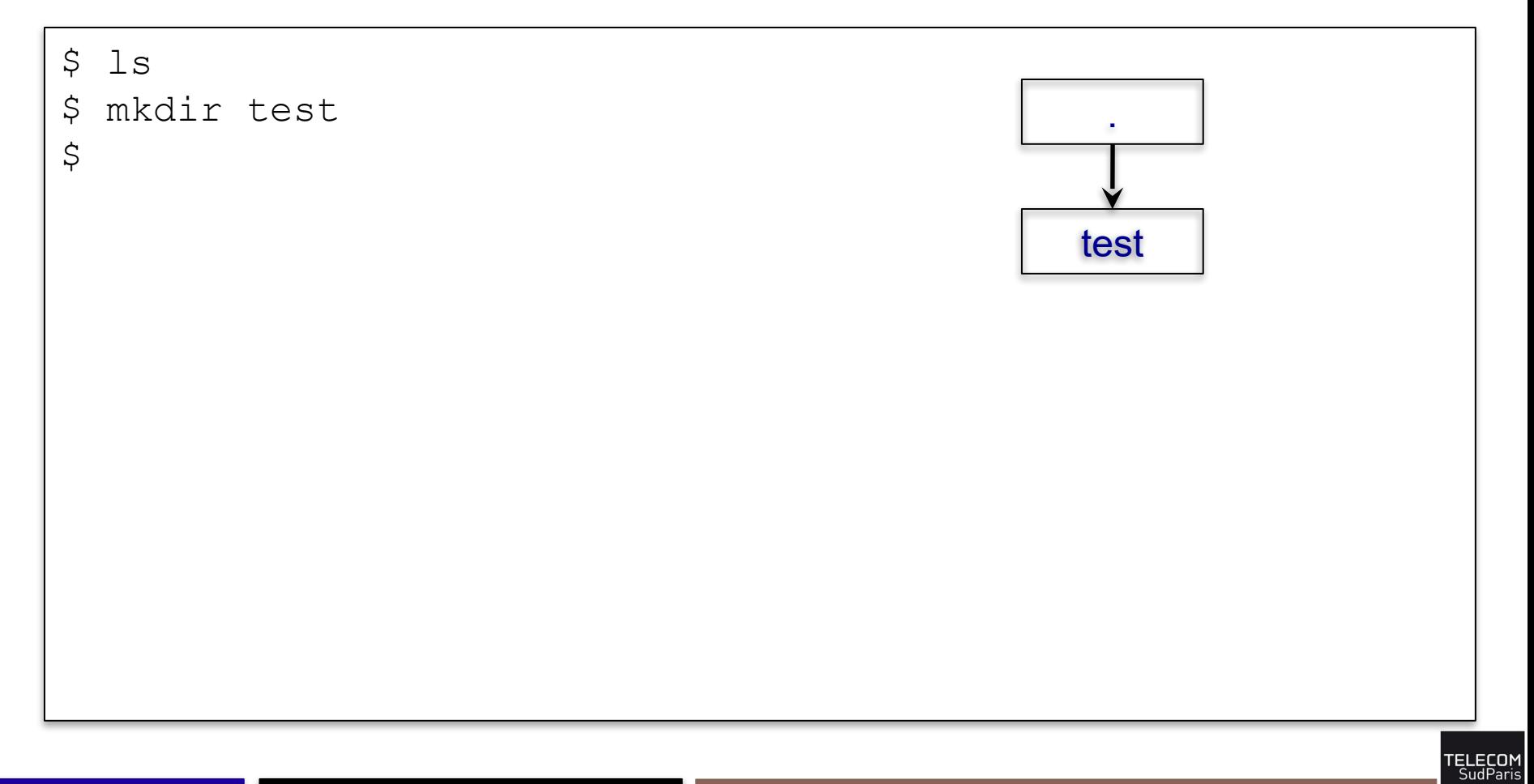

CI5 - Processus 子楽

 $\blacksquare$  echo rep/19[7-9][[:digit:]][- ][[:upper:]]\*

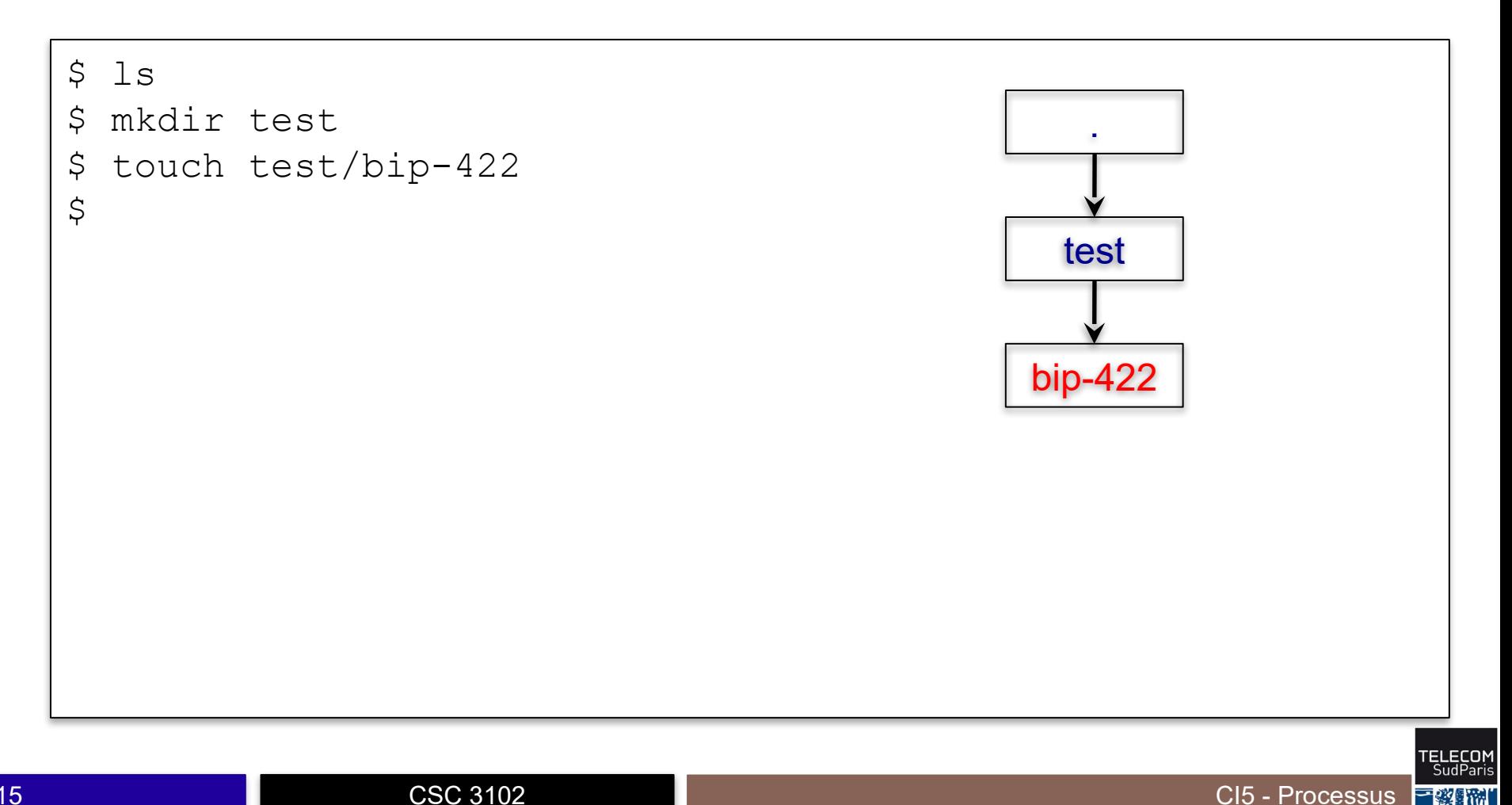

echo rep/19[7-9][[:digit:]][-\_][[:upper:]]\*

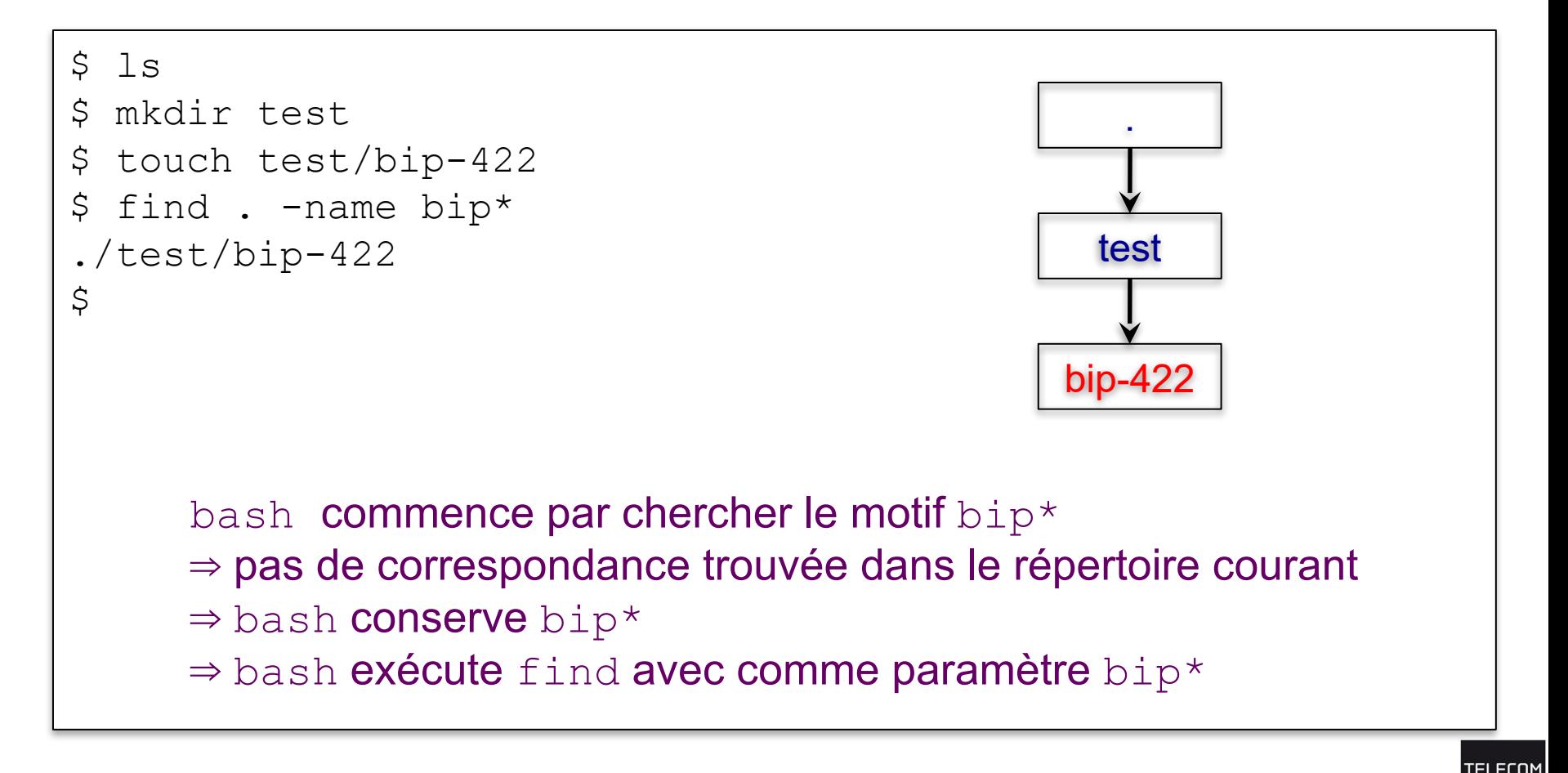

CI5 - Processus

 $\blacksquare$  echo rep/19[7-9][[:digit:]][- ][[:upper:]]\*

```
$1s$ mkdir test
$ touch test/bip-422
 find . -name bip*
\mathsf{S}^-bip-64
                                                         test
./test/bip-422touch bip-64
\mathsf{S}\zetabip-422
```
CI5 - Processus F 彩

■ echo rep/19[7-9][[:digit:]][- ][[:upper:]]\*

```
$ 1s$ mkdir test
$ touch test/bip-422
$ find . -name bip*
./test/bip-422
$ touch bip-64
$ find . -name bip*
./bin-64\varsigma.
                                                  test
                                                 bip-422
                                                             bip-64
      bash commence par chercher le motif bip*
      ⇒ une correspondance trouvée dans le répertoire courant
      \Rightarrow bash transforme bip* en bip-64
      ⇒ bash execute find avec comme paramètre bip-64!
```
CI5 - Processus

◼ echo rep/19[7-9][[:digit:]][-\_][[:upper:]]\*

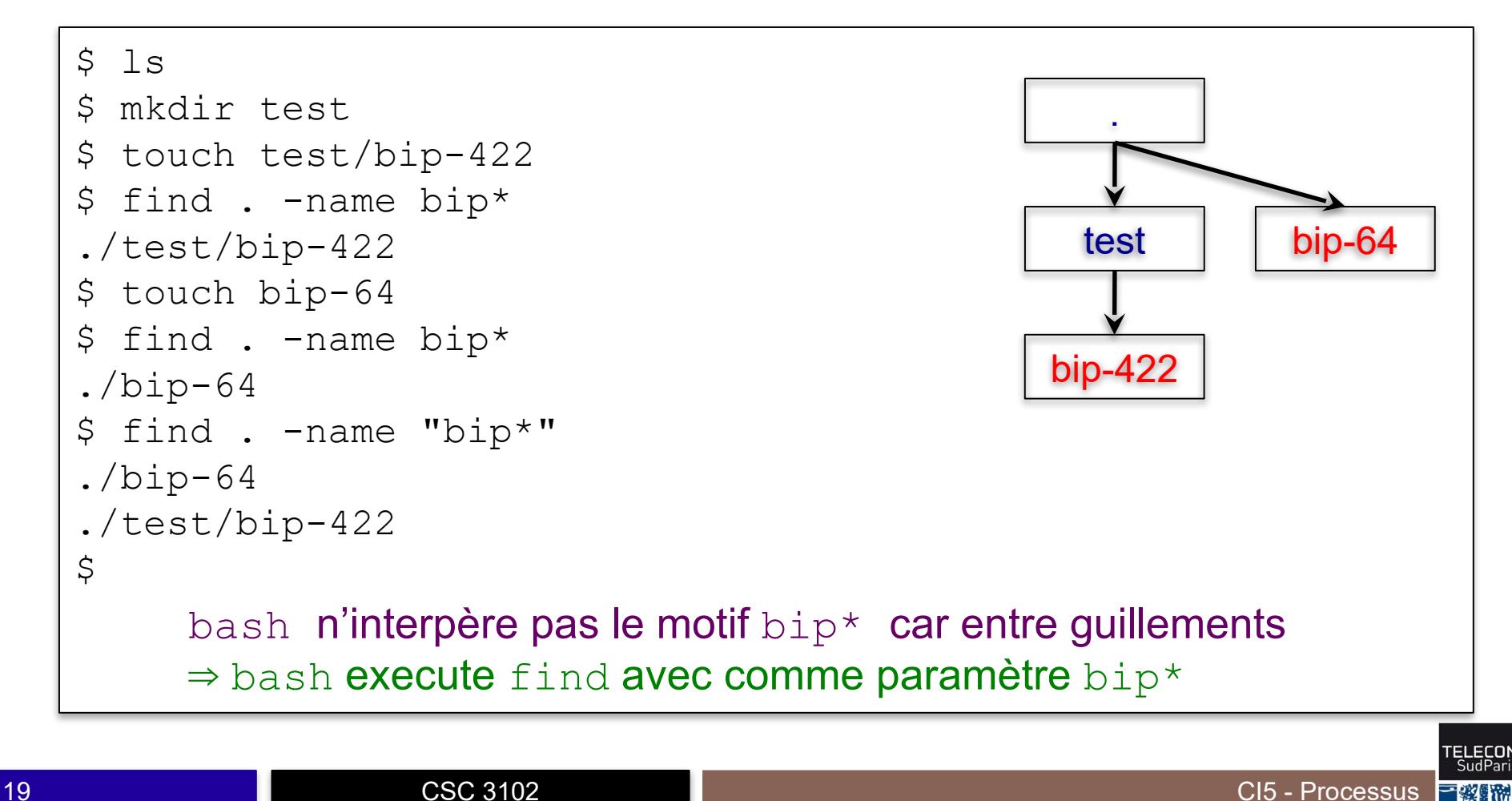